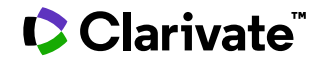

# Jane's Defense & Aerospace News

Date revised: 3 August 2021

### **Description COVERENT COVERENT COVERAGE COVERAGE COVERAGE COVERAGE COVERAGE COVERAGE COVERAGE COVERAGE COVERAGE**

Jane's Defense & Aerospace News presents citations\* from a collection of specialized journals and reports on the defense and aerospace markets, including aircraft, missiles, space systems, military vehicles, ordnance, electronics and warships. Coverage is international. The latest developments on global terrorism, political, military, social and economic risks and events are also reported.

Sources include –

- Jane's Defence Weekly
- Jane's Terrorism Watch Report
- Jane's Airport Review
- Jane's Intelligence Weekly
- Jane's International Defense Review
- Jane's Country Risk Daily Report
- Jane's Defence Industry
- Jane's Navy International
- Jane's Intelligence Review
- Jane's Defence Upgrades
- Foreign Report
- Jane's Transport Finance
- Jane's Missiles & Rockets
- Jane's Police Review
- Jane's Terrorism & Security Monitor
- Jane's Islamic Affairs Analyst

1996 – 2016 Closed

#### **Geographic Coverage**  Document Types

#### **Publisher**

Questions concerning file content should be directed to:

HIS Markit 4<sup>th</sup> floor Ropemaker Place 25 Ropemaker Street London EC2Y 9LY

**Date Coverage <b>Victor Coverage Update Frequency** 

• Defense • Aerospace

• Electronics • Procurement

• Terrorism

• R&D

• Aircraft, missiles, space systems • Military vehicles, warships, equipment

• Emerging weapon systems

• Operation & maintenance

• Military geopolitics

**International International International International International International International International** 

**Website:** www.Ihsmarkit.com

1 © 2023 Clarivate. Clarivate and its logo, as well as all other trademarks used herein are trademarks of their respective owners and used under license.

## **Sample document**

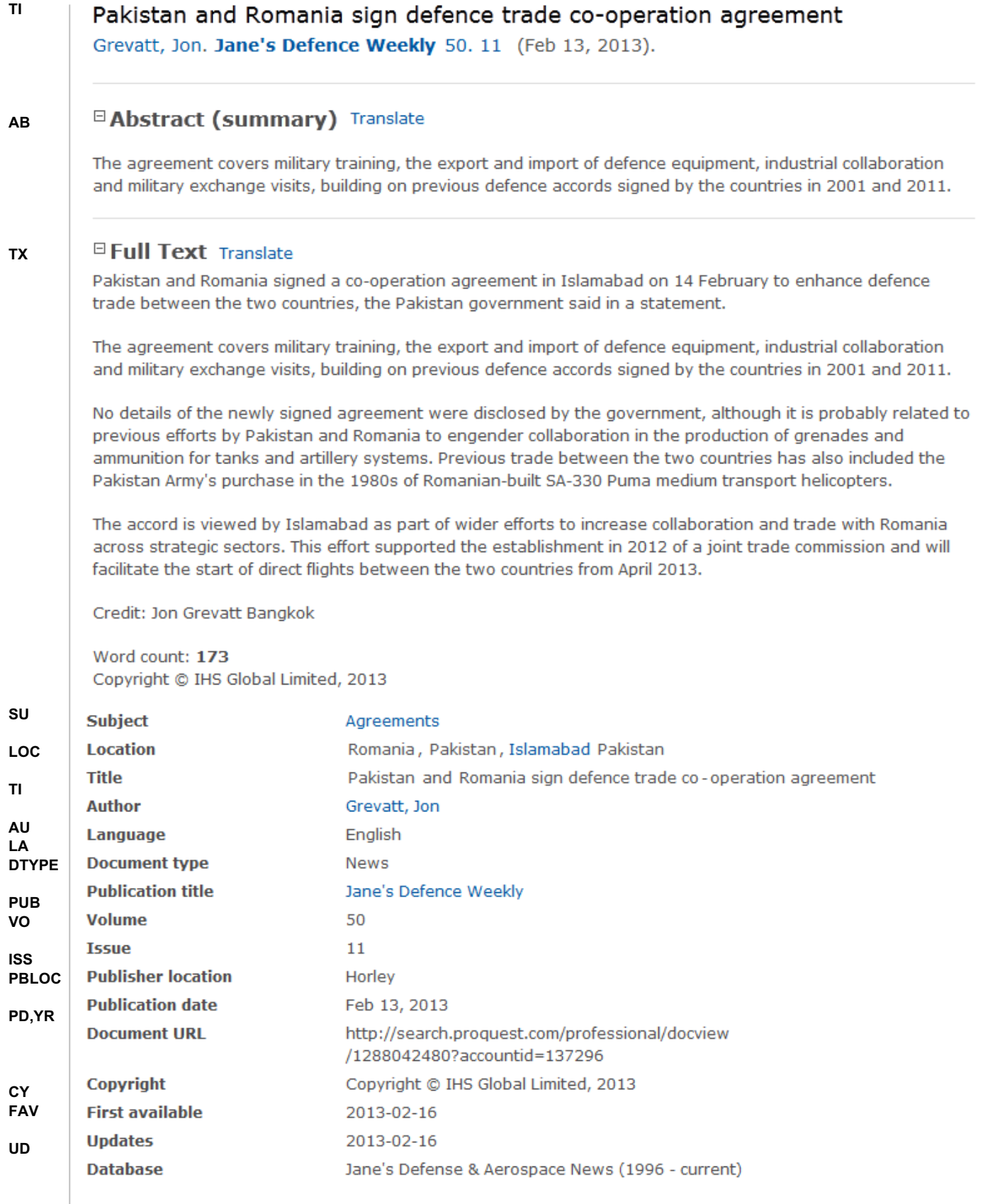

## **Search fields**

You can use field codes on the Basic Search, Advanced Search, and Command Line Search pages to limit searches to specific fields. The table below lists the field codes for this file.

| <b>Field Name</b>                                                   | <b>Field Code</b>                       | <b>Example</b>                                                                      | <b>Description and Notes</b>                                                                                                    |
|---------------------------------------------------------------------|-----------------------------------------|-------------------------------------------------------------------------------------|----------------------------------------------------------------------------------------------------|
|                                                                     |                                         |                                                                                     |                                                                                                    |
| Abstract                                                            | AB                                      | ab("military training")                                                             | Use adjacency and/or Boolean operators to narrow search<br>results.                                                                                                    |
| Abstract present                                                    | <b>ABANY</b>                            | "defence accords" and<br>abany(yes)                                                 | Add: AND ABANY(YES) to a query to limit retrieval to<br>records with abstracts.                                                                                                    |
| All fields                                                          | <b>ALL</b>                              | all("artillery systems")                                                            | Searches all fields except the full text. Use proximity and/or<br>Boolean operators to narrow search results.                                                                                    |
| All fields + text                                                   | --                                      | pakistan and romania                                                                | Searches all fields including the full text.                                                                                                    |
| Author <sup>1</sup><br><b>Author First Name</b><br>Author Last Name | <b>AU</b><br><b>AUFN</b><br><b>AULN</b> | au("grevatt, john")<br>aufn(john)<br>auln(grevatt)                                  | Includes all authors.                                                                                                    |
| <b>CODEN</b>                                                        | <b>CODEN</b>                            | jidrfo                                                                              |                                                                                                    |
| Company/<br>organization <sup>1</sup>                               | ORG, CO                                 | org(eurocopter)<br>org("homeland security")                                         | Searches all company/organization information including<br>government departments.                                                                                                    |
| Copyright                                                           | $\overline{CY}$                         | cy("ihs global")                                                                    |                                                                                                    |
| Document text                                                       | TX, FT                                  | tx((cooperation or<br>agreement or collaboration)<br>and defence)                   | Use adjacency and/or Boolean operators to narrow search<br>results.                                                                                                    |
| Document title                                                      | TI                                      | ti("defence trade" and<br>pakistan and romania)                                     | Use adjacency and/or Boolean operators to narrow search<br>results.                                                                                                    |
| Title only                                                          | <b>TIO</b>                              | tio(pakistan and romania)                                                           | Searches only the Title, not alternate or sub-title.                                                                                                    |
| Document type <sup>1</sup>                                          | <b>DTYPE</b>                            | dtype("periodical")                                                                 | Jane's has just two types: News and Periodical.                                                                                                    |
| First available                                                     | <b>FAV</b>                              | fav(20130216)<br>fav(2013-02-16)<br>fav(>20121231)<br>fav(20120101-20120630)        | Indicates the first time the document was loaded on PQD. It<br>will not change however many times the document is<br>subsequently reloaded, as long as the accession number<br>remains the same. |
| From database <sup>2</sup>                                          | <b>FDB</b>                              | ti("no fly zone") and<br>fdb(janesdefense)<br>ti("no fly zone") and<br>fdb(1008714) | Useful in multi-file searches to isolate records from a single<br>file. FDB cannot be searched on its own; specify at least<br>one search term then AND it with FDB.                             |
| Full text present                                                   | <b>FTANY</b>                            | wikileaks and ftany(yes)                                                            | Add: AND FTANY(YES) to a query to limit your search to<br>articles with full text.                                                                                                    |
| <b>Issue</b>                                                        | <b>ISS</b>                              | iss(11)                                                                             | Also searchable via the Look Up Citation tool.                                                                                                    |
| Journal title                                                       | <b>JN</b>                               | jn("jane's defence weekly")                                                         | Journal names only. For searching complete range of<br>publication types, use PUB.                                                                                                    |
|                                                                     |                                         |                                                                                     | Displays in Publication title.                                                                                                    |
|                                                                     |                                         |                                                                                     | Also searchable via the Look Up Citation tool for Publication<br>name.                                                                                                    |
| Language                                                            | LA                                      | $la$ (english)                                                                      |                                                                                                    |
| Location <sup>1</sup>                                               | LOC                                     | loc("north korea")<br>loc(virginia)                                                 | Also searchable with SU.                                                                                                    |
| People                                                              | <b>PER</b>                              | per(morsi)                                                                          | Also searchable with SU.                                                                                                    |
| Place of publication                                                | PBLOC                                   | pbloc(horley)                                                                       |                                                                                                    |
| Publication date                                                    | <b>PD</b>                               | pd(20130213)<br>pd(2013-02-13)                                                      | Also searchable via the Look Up Citation tool.                                                                                                    |

<sup>&</sup>lt;sup>1</sup> A Lookup/Browse feature is available for this field in the Advanced Search dropdown or in Browse Fields.

<sup>&</sup>lt;sup>2</sup> Click the "Field codes" hyperlink at the top right of the Advanced Search page. Click "Search syntax and field codes", then click on "FDB command" to get a list of database names and codes that can be searched with FDB.

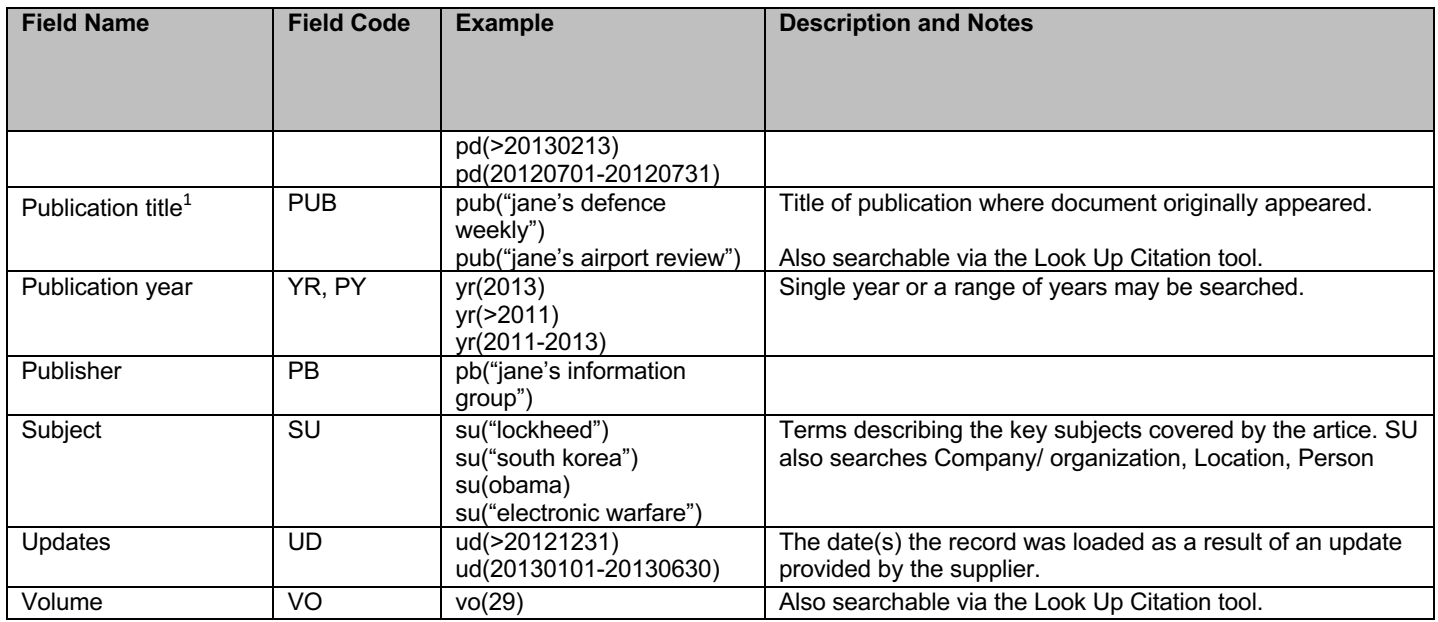

<span id="page-3-0"></span>In addition to *[Search Fields](#page-3-0)*, other tools available for searching are *[Limit Options](#page-3-1)*, *[Browse Fields](#page-3-2)*, *["Narrow Results](#page-4-0)  [By" Limiters](#page-4-0)* and *Look Up Citation*. Each is listed separately below. Some data can be searched using more than one tool.

### **Limit options**

Limit options are quick and easy ways of searching certain common concepts. Check boxes are available for:

### **Full text**

A short list of choices is available for:

#### **Document type**

**Date limiters** are available in which you can select single dates or ranges for date of **publication** and **updated**.

### <span id="page-3-1"></span>**Browse fields**

You can browse the contents of certain fields by using Look Up lists. These are particularly useful to validate spellings or the presence of specific data. Terms found in the course of browsing may be selected and automatically added to the Advanced Search form. Look Up lists are available in the fields drop-down and in the search options for:

#### **Subject, Company/organization, Location**

and in the fields drop-down only for:

#### **Author, Publication title**

### <span id="page-3-2"></span>**"Narrow Results By" limiters**

When results of a search are presented, the results display is accompanied by a list of "Narrow results by" options shown on the right-hand panel. Click on any of these options and you will see a ranked list showing the most frequently occurring terms in your results. Click on the term to apply it to ("narrow") your search results. Narrow results by limiters in this database include:

#### **Full text, Source type, Publication title, Document type, Subject, Company/organization, Location, Person, Publication date**

### <span id="page-4-0"></span>**Look up citation**

If you need to trace a particular bibliographic reference, use the Look Up Citation feature. Find a link to this toward the top left of the Advanced Search page, or in the drop list under Advanced on any search form; click this and you will go to a page where you can enter any known details of the citation, including: Document title, Author, Publication title, ISSN, ISBN, Volume, Issue, Page, Publication date, DOI.

#### **Terms & Conditions**

[Dialog Standard Terms & Conditions](http://www.proquest.com/go/dialogterms) apply.

Contact: **Dialog Global Customer Support** Email[: Customer@dialog.com](mailto:Customer@dialog.com) Within North America **1 800 334 2564** Outside North America **00 800 33 34 2564**